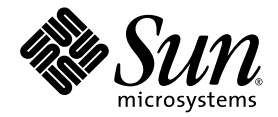

# Sun<sup>™</sup> Integrated Lights Qut Manager (ILOM) 3.0 Supplement for Sun Blade<sup>™</sup> X6240 Server Module

Sun Microsystems, Inc. www.sun.com

Part No. 821-0745-10, Rev. A October 2009

Submit comments about this document by clicking the Feedback[+] link at: http://docs.sun.com

Copyright © 2009 Sun Microsystems, Inc., 4150 Network Circle, Santa Clara, California 95054, U.S.A. All rights reserved.

Sun Microsystems, Inc. has intellectual property rights relating to technology embodied in the product that is described in this document. In particular, and without limitation, these intellectual property rights may include one or more of the U.S. patents listed at http://www.sun.com/patents and one or more additional patents or pending patent applications in the U.S. and in other countries.

Parts of the product may be derived from Berkeley BSD systems, licensed from the University of California. UNIX is a registered trademark in the U.S. and in other countries, exclusively licensed through X/Open Company, Ltd.

Sun, Sun Microsystems, the Sun logo, Java, Solaris, OpenSolaris, Sun Blade, docs.sun.com, Sun Fire and the Solaris logo are trademarks or registered trademarks of Sun Microsystems, Inc., or its subsidiaries, in the U.S. and other countries.

Microsoft is a trademark or registered trademark of Microsoft Corporation or its subsidiaries in the United States and Other countries. Windows is a trademark or registered trademark of Microsoft Corporation or its subsidiaries in the United States and Other countries. The Adobe. logo is a registered trademark of Adobe Systems, Incorporated.

Use of any spare or replacement CPUs is limited to repair or one-for-one replacement of CPUs in products exported in compliance with U.S. export laws. Use of CPUs as product upgrades unless authorized by the U.S. Government is strictly prohibited.

DOCUMENTATION IS PROVIDED "AS IS" AND ALL EXPRESS OR IMPLIED CONDITIONS, REPRESENTATIONS AND WARRANTIES, INCLUDING ANY IMPLIED WARRANTY OF MERCHANTABILITY, FITNESS FOR A PARTICULAR PURPOSE OR NON-INFRINGEMENT, ARE DISCLAIMED, EXCEPT TO THE EXTENT THAT SUCH DISCLAIMERS ARE HELD TO BE LEGALLY INVALID.

Copyright © 2009 Sun Microsystems, Inc., 4150 Network Circle, Santa Clara, California 95054, Etats-Unis. Tous droits réservés.

Sun Microsystems, Inc. détient les droits de propriété intellectuels relatifs à la technologie incorporée dans le produit qui est décrit dans ce document. En particulier, et ce sans limitation, ces droits de propriété intellectuelle peuvent inclure un ou plus des brevets américains listés à l'adresse http://www.sun.com/patents et un ou les brevets supplémentaires ou les applications de brevet en attente aux Etats - Unis et dans les autres pays.

Des parties de ce produit pourront être dérivées des systèmes Berkeley BSD licenciés par l'Université de Californie. UNIX est une marque déposée aux Etats-Unis et dans d'autres pays et licenciée exclusivement par X/Open Company, Ltd.

Sun, Sun Microsystems, le logo Sun, Java, Solaris, OpenSolaris, Sun Blade, docs.sun.com, Sun Fire et le logo Solaris sont des marques de fabrique ou des marques déposée de Sun Microsystems, Inc., ou ses filiales, aux Etats-Unis et autres pays.

Microsoft sont est marques de fabrique ou des marques déposées de Microsoft Corporation ou de sa filiale aux Etats-Unis et dans d'autres pays. Windows est une marque de fabrique ou une marques déposée de Microsoft Corporation ou de sa filiale aux Etats-Unis et dans d'autres pays. Le logo Adobe est une marque déposée de Adobe Systems, Incorporated.

L'utilisation de pieces detachees ou d'unites centrales de remplacement est limitee aux reparations ou a l'echange standard d'unites centrales pour les produits exportes, conformement a la legislation americaine en matiere d'exportation. Sauf autorisation par les autorites des Etats-Unis, l'utilisation d'unites centrales pour proceder a des mises a jour de produits est rigoureusement interdite.

LA DOCUMENTATION EST FOURNIE "EN L'ETAT" ET TOUTES AUTRES CONDITIONS, DECLARATIONS ET GARANTIES EXPRESSES OU TACITES SONT FORMELLEMENT EXCLUES, DANS LA MESURE AUTORISEE PAR LA LOI APPLICABLE, Y COMPRIS NOTAMMENT TOUTE GARANTIE IMPLICITE RELATIVE A LA QUALITE MARCHANDE, A L'APTITUDE A UNE UTILISATION PARTICULIERE OU A L'ABSENCE DE CONTREFACON.

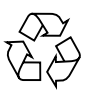

Please Recycle

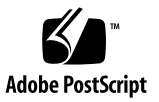

# **Contents**

#### **[Preface](#page-6-0) vii**

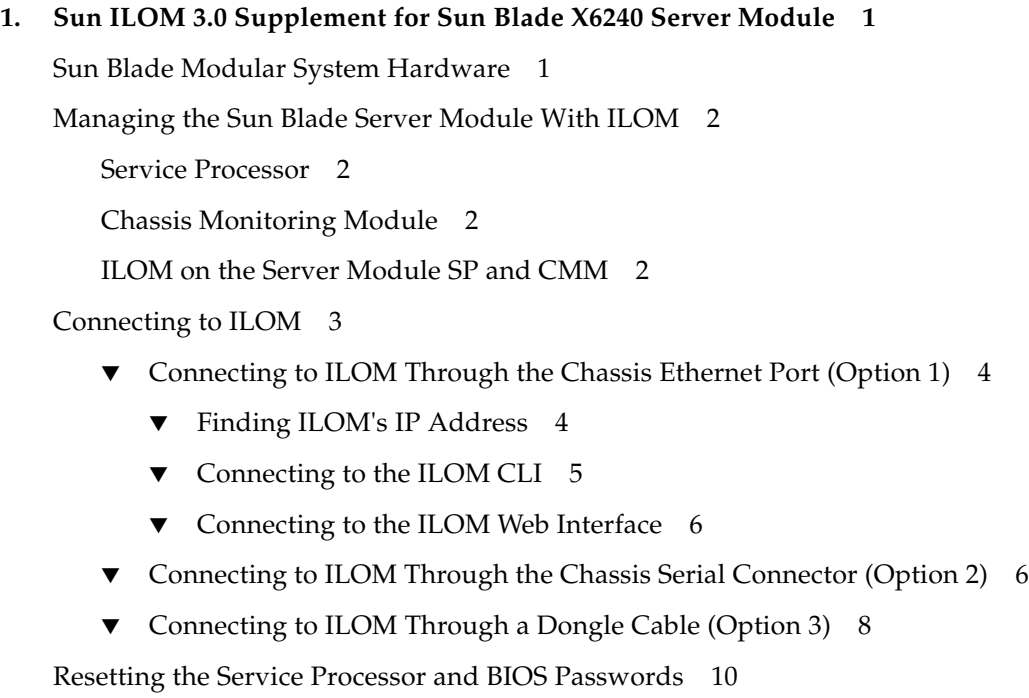

[Temperature, Voltage, and Fan Sensors 1](#page-19-1)0

[Sensor List 1](#page-20-0)1

[Sensor Details](#page-21-0) 12 [SLOTID](#page-21-1) 12 [ACPI 1](#page-21-2)2 [CMM/PRSNT](#page-22-0) 13 [CMM/ERR](#page-22-1) 13 [NEM](#page-22-2)*n*/PRSNT 13 [NEM](#page-23-0)*n*/ERR 14 [NEM](#page-23-1)*n*/STATE 14 [PEM](#page-23-2)*n*/PRSNT 14 [Motherboard Temperature Sensors 1](#page-23-3)4 [MB/T\\_AMB](#page-24-0)*n* 15 [Motherboard Voltage Sensors](#page-24-1) 15 [MB/V\\_BAT](#page-24-2) 15 [MB/V\\_+3V3AUX 1](#page-24-3)5 [MB/V\\_+3V3](#page-24-4) 15 [MB/V\\_+5V](#page-24-5) 15 [MB/V\\_+12V](#page-24-6) 15 [MB/V\\_+2V5](#page-25-0) 16 [MB/V\\_+1V5](#page-25-1) 16 [MB/V\\_+1V2](#page-25-2) 16 [Power Supply Sensors](#page-26-0) 17 [PS](#page-26-1)*n*/PRSNT 17 [PS](#page-26-2)*n*/S*n*/V\_IN\_ERR 17 [PS](#page-27-0)*n*/S*n*/V\_OUT\_OK 18 [SYS/VPS 1](#page-27-1)8 [HDD Sensors](#page-27-2) 18 [HDD](#page-27-3)*n*/PRSNT 18 [HDD](#page-28-0)*n*/ERR 19

[HDD](#page-28-1)*n*/STATE 19 [Fan Sensors 1](#page-28-2)9 [FM](#page-29-0)*n*/Fy/TACH 20 [FM](#page-29-1)*n*/ERR 20 [CPU](#page-29-2) *n* Sensors 20 [P](#page-30-0)*n*/PRSNT 21 [CPU](#page-30-1) *n* Fan Control Temperature Sensors 21 [P](#page-30-2)*n*/T\_CORE 21 [Server Module Sensors](#page-31-0) 22 [BL](#page-31-1)*n*/PRSNT 22 [BL](#page-32-0)*n*/ERR 23 [BL](#page-32-1)*n*/STATE 23

# <span id="page-6-0"></span>Preface

The *Sun Integrated Lights Out Manager (ILOM) 3.0 Supplement for Sun Blade X6240 Server Module* provides information about using Sun™ Integrated Lights Out Manager (ILOM) with the Sun Blade™ X6240 Server Module.

ILOM documentation is divided into two categories:

- Generalized ILOM information, located in the Sun Integrated Lights Out Manager (ILOM) 3.0 Documentation Collection. For details, see "Related Documentation" on page vii.
- Information specific to the Sun Blade X6240 Server Module, located in this Supplement.

# Related Documentation

The documents listed in the following table are available online at:

#### <http://docs.sun.com>

At that site, search for the Sun Blade X6240 Server Module.

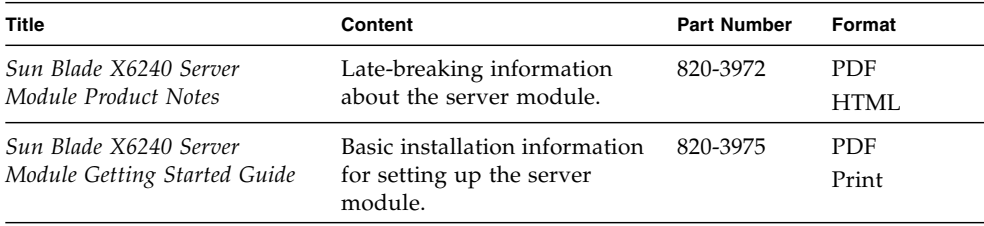

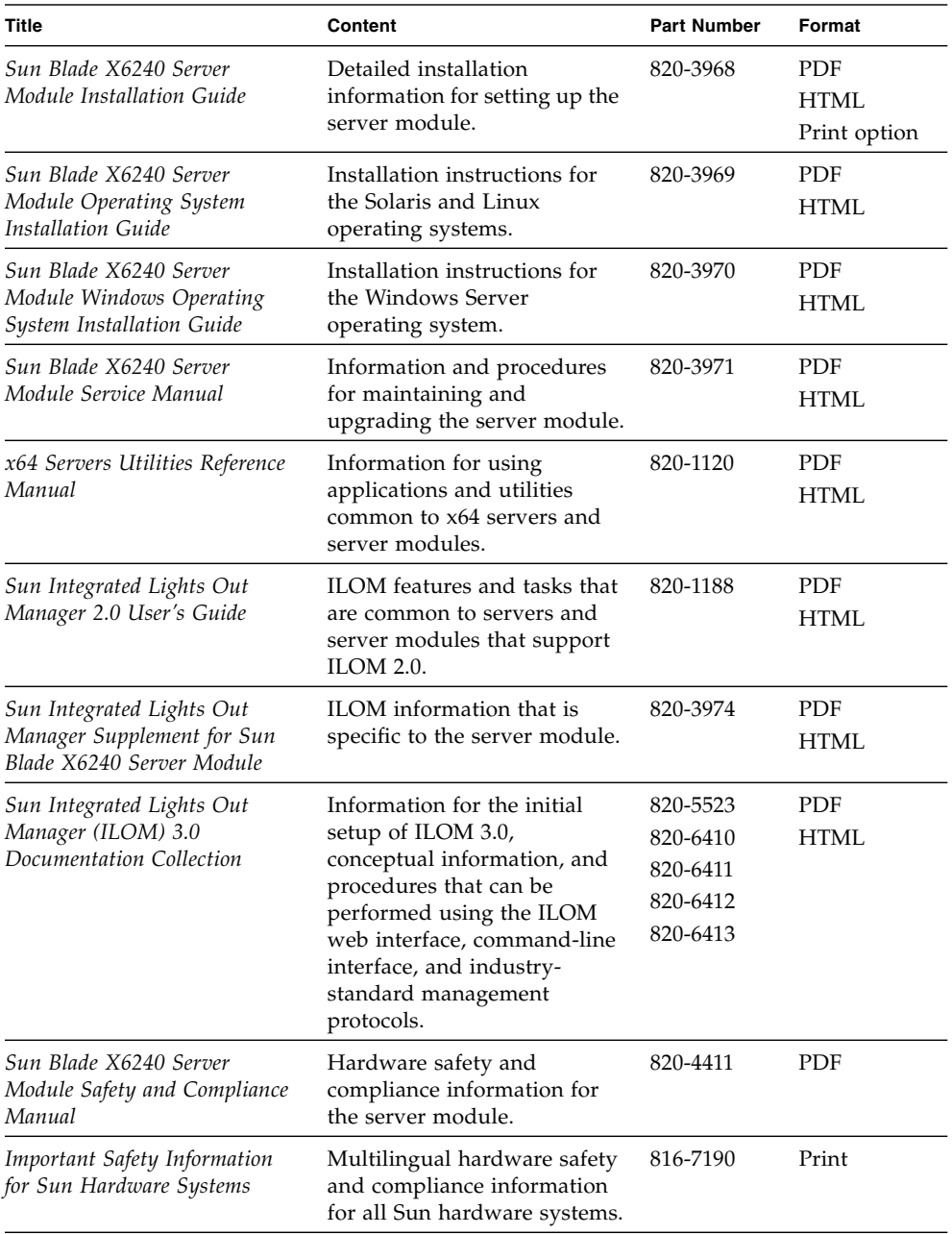

Translated versions of some of these documents are available at the web site described above in French, Japanese, and Simplified Chinese. English documentation is revised more frequently and might be more up-to-date than the translated documentation.

# Using UNIX Commands

This document might not contain information about basic UNIX® commands and procedures such as shutting down the system, booting the system, and configuring devices. Refer to the following for this information:

- Software documentation that you received with your system
- Solaris<sup>™</sup> Operating System documentation, which is at:

<http://docs.sun.com>

# Third-Party Web Sites

Sun is not responsible for the availability of third-party web sites mentioned in this document. Sun does not endorse and is not responsible or liable for any content, advertising, products, or other materials that are available on or through such sites or resources. Sun will not be responsible or liable for any actual or alleged damage or loss caused by or in connection with the use of or reliance on any such content, goods, or services that are available on or through such sites or resources.

# Typographic Conventions

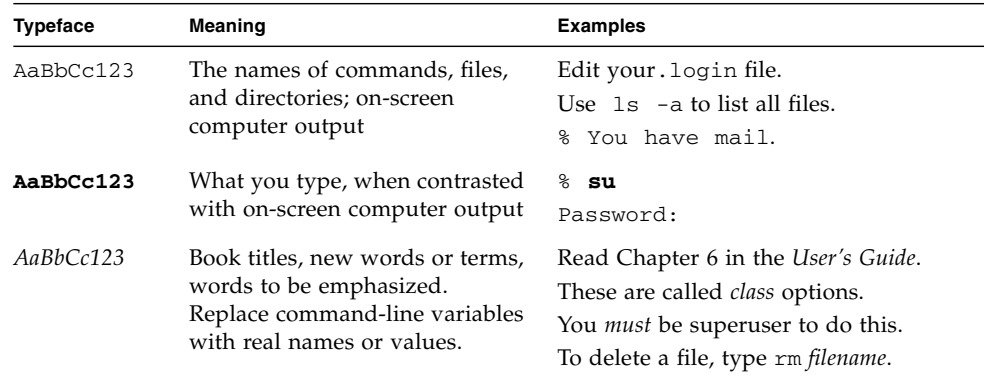

**Note –** Characters display differently depending on browser settings. If characters do not display correctly, change the character encoding in your browser to Unicode UTF-8.

# Sun Welcomes Your Comments

Sun is interested in improving its documentation and welcomes your comments and suggestions. Submit comments about this document by clicking the Feedback[+] link at: <http://docs.sun.com>.

Please include the title and part number of your document with your feedback:

*Sun Integrated Lights Out Manager (ILOM) 3.0 Supplement for Sun Blade X6240 Server Module* (821-0745-10).

# <span id="page-10-0"></span>Sun ILOM 3.0 Supplement for Sun Blade X6240 Server Module

This supplement contains information for using Integrated Lights Out Manager (ILOM) 3.0 with the Sun Blade X6240 Server Module.

This document provides information about the following topics:

- ["Sun Blade Modular System Hardware" on page 1](#page-10-1)
- ["Resetting the Service Processor and BIOS Passwords" on page 10](#page-19-0)
- ["Temperature, Voltage, and Fan Sensors" on page 10](#page-19-1)

# <span id="page-10-1"></span>Sun Blade Modular System Hardware

The Sun Blade X6240 Server Module is installed in the Sun Blade 6000 Modular System. The Modular System consists of a chassis with fans, power supplies, networking hardware, and space for up to ten server modules. The server modules are installed in the modular system chassis.

The Server Locator Indicators (also called the Locate LED buttons) are small lights that you turn on to help you identify a specific server among many in a data center. The Server Locator Indicator is positioned on the front of the server in the upper-left corner section.

# <span id="page-11-0"></span>Managing the Sun Blade Server Module With II OM

Sun Integrated Lights Out Manager (ILOM) is system management firmware that you can use to monitor, manage, and configure a Sun Blade server module. The ILOM firmware is preinstalled on the service processor (SP) of each Sun Blade server module and initializes as soon as you apply power to the system. You can access ILOM through several interfaces, such as web browsers, a command-line interface (CLI), a Simple Network Management Protocol (SNMP) interface, and an Intelligent Platform Management Interface (IPMI). ILOM will continue to run regardless of the state of the host operating system, making it a "lights-out" management system.

For information about configuring and using ILOM, refer to the *Sun Integrated Lights Out Manager 3.0 Documentation Collection*. The ILOM 3.0 Documentation Collection is available at: <http://docs.sun.com/app/docs/prod/int.lights.mgr30#hic>

## <span id="page-11-1"></span>Service Processor

The *service processor* (SP) is the ILOM firmware. It has its own Internet Protocol (IP) address and media access control (MAC) address and is capable of operating regardless of the state of the other system hardware. In a Sun Blade server module, the SP can operate whether the server module is fully operational, powered down, or in standby mode.

## <span id="page-11-2"></span>Chassis Monitoring Module

The Sun Blade Modular System, or *chassis*, has its own service processor, called a *chassis monitoring module* (CMM). CMM ILOM is a modified version of ILOM firmware that is preinstalled for the SP.

## <span id="page-11-3"></span>ILOM on the Server Module SP and CMM

ILOM supports two ways to manage a system: using the CMM or using the server module's SP directly.

■ **Using the CMM SP** – Managing the system from the CMM enables you to set up and manage components throughout the entire chassis system, as well as to manage an individual server module SP.

■ **Using the Server Module SP** – Managing the SP on a Sun Blade server module enables you to manage operations on an individual server module. This approach might be useful when troubleshooting a specific service processor, controlling access to a specific server module, or installing operating system software to a specific server module.

# <span id="page-12-0"></span>Connecting to ILOM

You can establish communication with the ILOM Server Module SP through a local or remote console.

- **Local console.** Connect a serial console to the local serial management port on the server module or chassis monitoring module (CMM).
- **Remote console**. Attach a local area Ethernet network cable to the network management port on the CMM.

For instructions on connecting a local serial console or attaching an Ethernet cable, refer to the *Sun Blade X6240 Server Module Installation Guide* (820-3968).

The type of connection you establish to ILOM determines which type of system management tasks you can perform. For example, to remotely access the full range of system management functionality in ILOM, you will require an Ethernet connection to the CMM and an IP assignment for the CMM and the server module SP.

You can connect to the ILOM on your server module using one of the following methods:

■ Option 1 – When the server module is installed in a chassis, it is automatically connected to the same subnet as the CMM ILOM. This enables you to use Ethernet to connect to both the web GUI and the command-line interface (CLI).

**Note –** The CMM ILOM in the chassis has an Ethernet switch that supports connections to the server modules and their ILOMs. To use this connection, you must be connected to the same subnet as the CMM ILOM, and you must know the Ethernet address of the server module ILOM.

- Option 2 Use the serial connector on the chassis to connect to the chassis CMM ILOM. Then use the CMM ILOM to navigate to the server module. This connection supports CLI access only.
- $\Box$  Option 3 Use a dongle cable to establish a serial connection directly to the server module. This connection supports CLI access only.

The following sections describe each of these methods.

## <span id="page-13-0"></span>▼ Connecting to ILOM Through the Chassis Ethernet Port (Option 1)

Typically, you connect to ILOM through the Ethernet. When the server module is installed in the chassis, its ILOM is automatically accessible on the same subnet as the CMM ILOM.

If you do not know ILOM's IP address, find it as described in ["Finding ILOM's IP](#page-13-1) [Address" on page 4.](#page-13-1)

You can connect to ILOM using a Secure Shell (SSH) to connect to the command-line interface (CLI), or using a browser to connect to the web interface.

- To connect to the CLI, see ["Connecting to the ILOM CLI" on page 5](#page-14-0).
- To connect to the web interface, see ["Connecting to the ILOM Web Interface" on](#page-15-0) [page 6.](#page-15-0)

## <span id="page-13-1"></span>▼ Finding ILOM's IP Address

To find ILOM's IP address:

**1. Log in to the CMM ILOM.**

See the *Sun Integrated Lights Out Manager 3.0 Documentation Collection* for details.

**2. Type the command:**

#### -> **show /CH/BL***n***/SP/network**

Where *n* is 0 through 9 for server modules 0 through 9, respectively.

#### **3. The CLI displays information about the server module, including its IP address.**

For example:

```
-> show /CH/BL0/SP/network
/CH/BLn/SP/network
     Targets:
     Properties:
         type = Network Configuration
         commitpending = (Cannot show property)
         ipaddress = IPaddress
         ipdiscovery = dhcp
         ipgateway = IPgateway
        ipnetmask = 255.255.252.0 macaddress = Macaddress
         pendingipaddress = Ipaddress
         pendingipdiscovery = dhcp
         pendingipgateway = IPgateway
         pendingipnetmask = 255.255.252.0
     Commands:
         cd
         set
         show
->
```
### <span id="page-14-0"></span>▼ Connecting to the ILOM CLI

**1. Start your SSH client.**

#### **2. To log in to ILOM, type:**

\$ **ssh root@***ipaddress*

Where *ipaddress* is the address of the server SP.

#### **3. Type your password when prompted.**

The default password is changeme.

The CLI command prompt appears.

### <span id="page-15-0"></span>▼ Connecting to the ILOM Web Interface

#### **1. Type the IP address of the server SP into your web browser.**

The web interface Login screen appears.

#### **2. Type your user name and password.**

When you first try to access the web interface, it prompts you to type the default user name and password. The default user name and password are:

- Default user name: root
- Default password: changeme

The default user name and password are in lowercase characters.

#### **3. Click Log In.**

The ILOM web interface appears.

#### **4. To log out of the web interface, click the Log Out button.**

The Log Out screen appears.

Do not use the Log Out button in your web browser to log out from the web interface.

## <span id="page-15-1"></span>▼ Connecting to ILOM Through the Chassis Serial Connector (Option 2)

The chassis serial connector connects to the chassis CMM ILOM. The CMM ILOM provides a command to connect to the server module ILOM(s).

**1. Connect a serial cable from the serial port on the chassis to a terminal device.**

The terminal device can be an actual terminal, a laptop running a terminal emulator, or a terminal server. It must be set to the following:

- 8N1: eight data bits, no parity, one stop bit
- 9600 baud (default, can be set to any standard rate up to 57600)
- Disable software flow control (XON/XOFF)
- Disable hardware flow control (CTS/RTS)

The cable requires the following pin assignments.

| <b>Pin</b>     | <b>Signal Description</b> |  |  |  |  |
|----------------|---------------------------|--|--|--|--|
| 1              | Request To Send (RTS)     |  |  |  |  |
| $\mathcal{P}$  | Data Terminal Ready (DTR) |  |  |  |  |
| 3              | Transmit Data (TXD)       |  |  |  |  |
| $\overline{4}$ | Ground                    |  |  |  |  |
| 5              | Ground                    |  |  |  |  |
| 6              | Receive Data (RXD)        |  |  |  |  |
| 7              | Data Carrier Detect (DCD) |  |  |  |  |
| 8              | Clear To Send (CTS)       |  |  |  |  |

**TABLE 1-1** Serial Management Port Pinouts

#### **2. Press Enter on the terminal device.**

This establishes the connection between the terminal device and the CMM ILOM.

The CMM ILOM login prompt appears.

SUNCMM*nnnnnnnnnn* login:

The first string in the prompt is the default host name. It consists of the prefix SUNCMM and the CMM ILOM's MAC address.

#### **3. Log in to the CMM ILOM.**

The default user is root and the default password is changeme.

Once you have successfully logged in, the CMM ILOM displays the ILOM default command prompt:

->

**4. Navigate to** /CH/BL*n*/SP/cli**.**

Where *n* is 0 through 9 for server modules 0 through 9 respectively.

#### **5. Enter the command start**

A confirmation prompt appears.

#### **6. Enter** y **to continue or** n **to cancel.**

If you entered y, the server module ILOM prompts for its password.

**Note –** The CMM ILOM logs on to the server module ILOM using the user name in /CH/BL*n*/SP/cli/user (where *n* is the server module number). The default is root.

#### **7. Enter the ILOM password.**

The ILOM CLI for the server module appears. You are now connected to the server module ILOM.

#### **8. When you are done, type exit.**

The server module ILOM exits and the CMM ILOM CLI prompt appears.

The following display shows an example of this procedure.

```
-> cd /CH/BL2/SP/cli
/CH/BL2/SP/cli
-> start
Are you sure you want to start /CH/BL2/SP/cli (y/n)? y
Password: Type the password to the CMM ILOM.
Sun(TM) Integrated Lights Out Manager
Version 3.0
Copyright 2009 Sun Microsystems, Inc. All rights reserved.
Use is subject to license terms.
Warning: password is set to factory default.
-> exit Type this command to exit the server module ILOM and return to the
CMM ILOM .
Connection to 10.6.153.33 closed.
```
## <span id="page-17-0"></span>▼ Connecting to ILOM Through a Dongle Cable (Option 3)

A dongle cable enables you to connect a terminal directly to the ILOM. FIGURE 1-1 shows a dongle cable connected to a server module.

**1. Connect a dongle cable directly to the server module.**

**2. Connect a terminal or terminal emulator to the RJ-45 connector on the dongle cable.**

The RJ-45 connector is labelled "2" in FIGURE 1-1. The CLI login prompt appears.

**3. Enter the user name and password when prompted.**

The default username is root and the default password is changeme. The CLI prompt appears.

FIGURE 1-1 shows the dongle cable.

**FIGURE 1-1** Dongle Cable

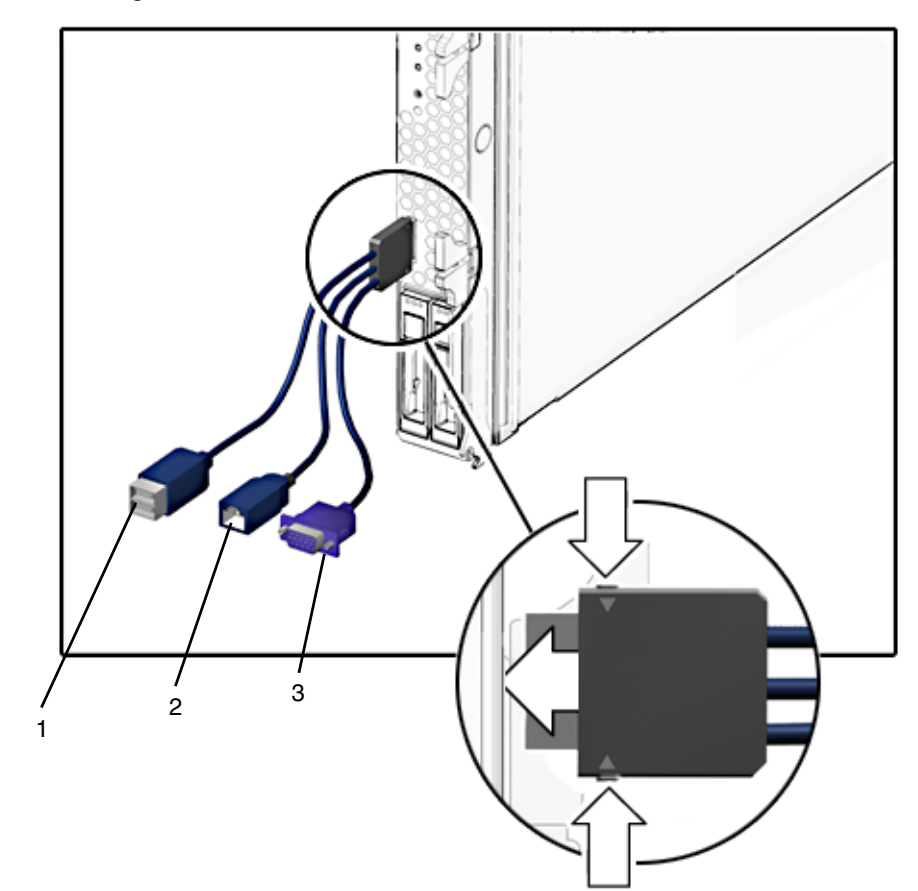

The connectors are:

- 1. Dual USB connector (keyboard/mouse)
- 2. 10/100 Mbit Ethernet. Use this connector to connect to the ILOM.
- 3. VGA Video Connector

# <span id="page-19-0"></span>Resetting the Service Processor and BIOS Passwords

A procedure in the *Sun Blade X6240 Server Module Service Manual* (820-3971) describes how to reset the service processor and BIOS passwords.

- The administration (root) password becomes changeme.
- The BIOS password is cleared, so that when you attempt to access the BIOS Setup Utility, it does not prompt for a password.

# <span id="page-19-1"></span>Temperature, Voltage, and Fan Sensors

The server module includes a number of sensors that generate entries in the system event log (SEL) when the sensor crosses a threshold. Many of these readings are used to adjust the fan speeds and perform other actions, such as illuminating LEDs and powering off the chassis.

**Note –** Fan and power supply sensors represent fans and power supplies in the chassis, not in the server module.

You can also configure sensors to generate IPMI PET traps as, described in the *Sun Integrated Lights Out Manager 3.0 Documentation Collection*.

This section describes the sensors and provides details about their operation.

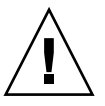

**Caution –** Do not use any interface other than the ILOM CLI or web interface to alter the state or configuration of any sensor or LED. Doing so could void your warranty.

["Sensor List" on page 11](#page-20-0) lists the sensors. ["Sensor Details" on page 12](#page-21-0) provides details about each sensor.

## <span id="page-20-0"></span>Sensor List

Board Sensors

- [SLOTID](#page-21-1)
- [ACPI](#page-21-2)
- [CMM/PRSNT](#page-22-0)
- [CMM/ERR](#page-22-1)
- [NEMn/PRSNT](#page-22-2)
- [NEMn/ERR](#page-23-0)
- [NEMn/STATE](#page-23-1)
- [PEMn/PRSNT](#page-23-2)

Motherboard Temperature Sensors

■ [MB/T\\_AMBn](#page-24-0)

Motherboard Voltage Sensors

- [MB/V\\_BAT](#page-24-2)
- [MB/V\\_+3V3AUX](#page-24-3)
- $\blacksquare$  [MB/V\\_+3V3](#page-24-4)
- $M\rightarrow W$
- $\blacksquare$  [MB/V\\_+12V](#page-24-6)
- $\blacksquare$  [MB/V\\_+2V5](#page-25-0)
- $\blacksquare$  [MB/V\\_+1V5](#page-25-1)
- $\blacksquare$  [MB/V\\_+1V2](#page-25-2)

Power Supply Sensors

- [PSn/PRSNT](#page-26-1)
- [PSn/Sn/V\\_IN\\_ERR](#page-26-2)
- [PSn/Sn/V\\_OUT\\_OK](#page-27-0)
- [SYS/VPS](#page-27-1)

HDD Sensors

- [HDDn/PRSNT](#page-27-3)
- [HDDn/ERR](#page-28-0)
- [HDDn/STATE](#page-28-1)

Fan Sensors

- [FMn/Fy/TACH](#page-29-0)
- [FMn/ERR](#page-29-1)

CPU *n* Sensors

■ [Pn/PRSNT](#page-30-0)

CPU *n* Fan Control Temperature Sensors

■ [Pn/T\\_CORE](#page-30-2)

Server Module Sensors

- [BLn/PRSNT](#page-31-1)
- [BLn/ERR](#page-32-0)
- [BLn/STATE](#page-32-1)

## <span id="page-21-0"></span>Sensor Details

The following sections provide detailed information about the sensors.

#### <span id="page-21-1"></span>SLOTID

This is a sensor indicating which slot the server module is installed in. Values are from 0 to 9 for the Sun Blade 6000 Modular System; values are from 0 to 11 for the Sun Blade 6048 Modular System.

#### <span id="page-21-2"></span>ACPI

This sensor indicates the system ACPI (Advanced Configuration and Power Interface) state.

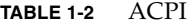

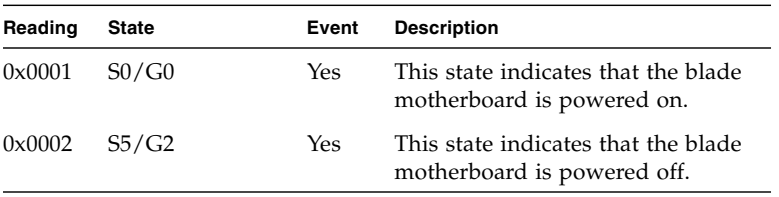

### <span id="page-22-0"></span>CMM/PRSNT

This is a sensor indicating whether CMM ILOM is present.

**TABLE 1-3** CMM/PRSNT

| Reading | State          | Event | <b>Description</b>   |
|---------|----------------|-------|----------------------|
| 0x0001  | Device Absent  | Yes   | CMM ILOM is absent.  |
| 0x0002  | Device Present | Yes   | CMM ILOM is present. |

#### <span id="page-22-1"></span>CMM/ERR

This is a sensor indicating whether CMM ILOM has failed.

**TABLE 1-4** CMM/ERR

| Reading         | State                 | Event | <b>Description</b>       |
|-----------------|-----------------------|-------|--------------------------|
| $0 \times 0001$ | State Deasserted Yes  |       | CMM ILOM has failed.     |
| $0 \times 0002$ | <b>State Asserted</b> | Yes   | CMM ILOM has not failed. |

### <span id="page-22-2"></span>NEM*n*/PRSNT

These two presence sensors indicate whether the corresponding network express module (NEM) is present.

**TABLE 1-5** NEM*n*/PRSNT

| Reading | <b>State</b>   | Event | <b>Description</b> |
|---------|----------------|-------|--------------------|
| 0x0001  | Device Absent  | Yes   | NEM is absent.     |
| 0x0002  | Device Present | Yes   | NEM is present.    |

### <span id="page-23-0"></span>NEM*n*/ERR

These two presence sensors indicate whether the corresponding network express module (NEM) has failed.

**TABLE 1-6** NEM*n*/ERR

| Reading         | <b>State</b>            | Event | <b>Description</b>  |
|-----------------|-------------------------|-------|---------------------|
| $0 \times 0001$ | <b>State Deasserted</b> | Yes   | NEM has failed.     |
| $0 \times 0002$ | <b>State Asserted</b>   | Yes   | NEM has not failed. |

#### <span id="page-23-1"></span>NEM*n*/STATE

These sensors report the state of any NEMs that are installed in the chassis.

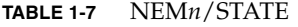

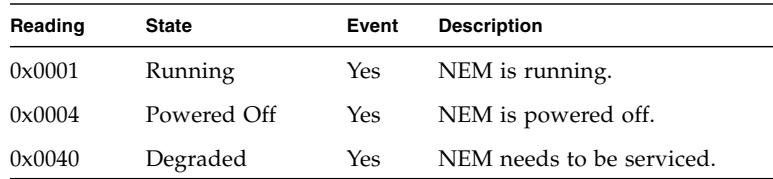

#### <span id="page-23-2"></span>PEM*n*/PRSNT

These two presence sensors indicate whether the corresponding PCIe express module (PEM) is present.

**TABLE 1-8** PEM*n*/PRSNT

| Reading | <b>State</b>   | Event | <b>Description</b> |  |
|---------|----------------|-------|--------------------|--|
| 0x0001  | Device Absent  | Yes   | PEM is absent.     |  |
| 0x0002  | Device Present | Yes   | PEM is present.    |  |

## <span id="page-23-3"></span>Motherboard Temperature Sensors

These temperature sensors are monitored, but are not used as inputs to the fan control algorithm and are not used to turn off system power when they are nonrecoverable. No event will be generated for these sensor readings.

#### <span id="page-24-0"></span>MB/T\_AMB*n*

There are three temperature sensors on the motherboard that monitor the ambient temperature from the internal temperature sensor in the LM75/ADM1024 chip on the motherboard.

## <span id="page-24-1"></span>Motherboard Voltage Sensors

All motherboard voltage sensors are configured to generate the same events, and faults are handled in the same way.

#### <span id="page-24-2"></span>MB/V\_BAT

This sensor monitors the 3V RTC battery on the motherboard.

#### <span id="page-24-3"></span>MB/V\_+3V3AUX

This sensor monitors the 3.3V aux power input that powers the service processor and other standby devices.

#### <span id="page-24-4"></span> $MB/V$  +3V3

This sensor monitors the 3.3V main input that is active when the power is on. It is not monitored when the host is powered off.

#### <span id="page-24-5"></span> $MB/V$  +5V

This sensor monitors the 5V main input that is active when the power is on. It is not monitored when the host is powered off.

#### <span id="page-24-6"></span> $MB/V$  +12V

This sensor monitors the 12V main input that is active when the power is on. It is not monitored when the host is powered off.

### <span id="page-25-0"></span> $MB/V_+2V5$

This sensor monitors the 2.5V core input that is active when the power is on. It is not monitored when the host is powered off.

### <span id="page-25-1"></span> $MB/V_+1V5$

This sensor monitors the 1.5V core input that is active when the power is on. It is not monitored when the host is powered off.

### <span id="page-25-2"></span> $MB/V +1V2$

This sensor monitors the 1.2V core input that is active when the power is on. It is not monitored when the host is powered off.

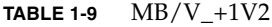

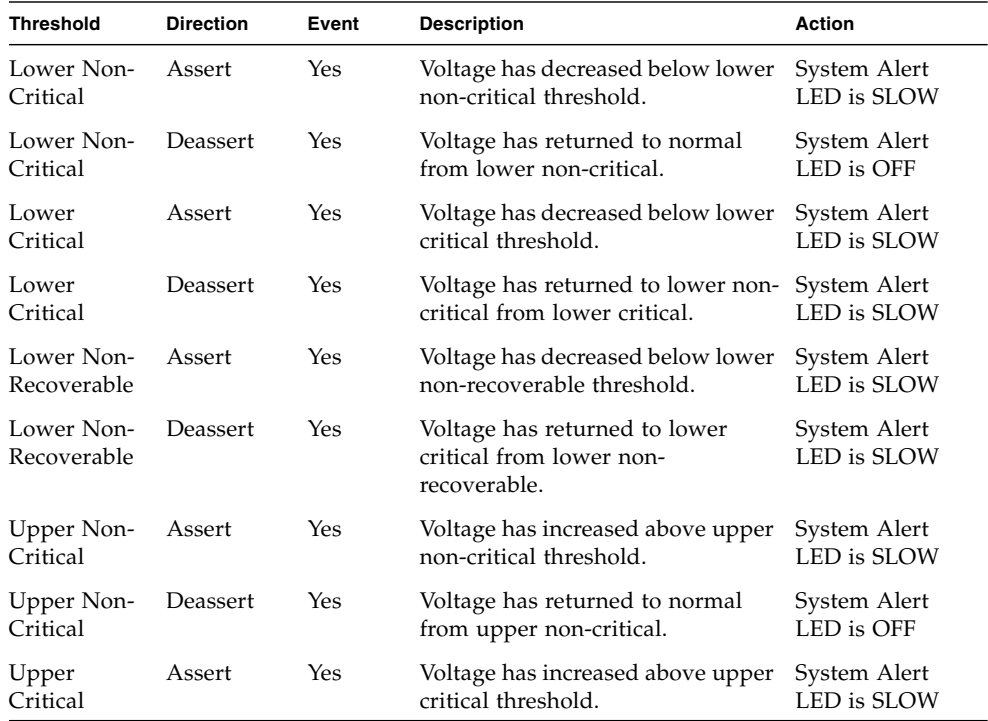

| Threshold                 | <b>Direction</b> | Event | <b>Description</b>                                                        | <b>Action</b>               |
|---------------------------|------------------|-------|---------------------------------------------------------------------------|-----------------------------|
| Upper<br>Critical         | Deassert         | Yes   | Voltage has returned to upper<br>non-critical from upper critical.        | System Alert<br>LED is SLOW |
| Upper Non-<br>Recoverable | Assert           | Yes   | Voltage has increased above upper<br>non-recoverable threshold.           | System Alert<br>LED is SLOW |
| Upper Non-<br>Recoverable | Deassert         | Yes   | Voltage has returned to upper<br>critical from upper non-<br>recoverable. | System Alert<br>LED is SLOW |

**TABLE 1-9** MB/V\_+1V2 *(Continued)*

## <span id="page-26-0"></span>Power Supply Sensors

There are two power supplies in the Sun Blade 6000 and Sun Blade 6048 Modular Systems.

#### <span id="page-26-1"></span>PS*n*/PRSNT

These sensors indicate whether the corresponding power supply is present. The Sun Blade 6000 and Sun Blade 6048 Modular Systems ship with two power supplies. If either power supply is removed, there is no power supply redundancy.

**TABLE 1-10** PS*n*/PRSNT

| Reading         | State          | Event | <b>Description</b>       |
|-----------------|----------------|-------|--------------------------|
| $0 \times 0001$ | Device Absent  | Yes   | Power supply is absent.  |
| $0 \times 0002$ | Device Present | Yes   | Power supply is present. |

#### <span id="page-26-2"></span>PS*n*/S*n*/V\_IN*\_*ERR

These sensors report a power supply side AC fault.

**TABLE 1-11** PS*n*/SY/V\_IN*\_*ERR

| Reading         | <b>State</b>     | Event | <b>Description</b>                                            |
|-----------------|------------------|-------|---------------------------------------------------------------|
| $0 \times 0001$ | State Deasserted | No.   | Power supply side AC voltage<br>input error has not occurred. |
| 0x0002          | State Asserted   | Yes   | Power supply side AC voltage<br>input error has occurred.     |

## <span id="page-27-0"></span>PS*n*/S*n*/V\_OUT\_OK

These sensors report the state of a power supply side.

**TABLE 1-12** PS*n*/SY/V\_OUT\_OK

| Reading         | <b>State</b>            | Event | <b>Description</b>                                                |
|-----------------|-------------------------|-------|-------------------------------------------------------------------|
| $0 \times 0001$ | <b>State Deasserted</b> | Yes   | Power supply side AC<br>voltage output error has<br>occurred.     |
| $0 \times 0002$ | State Asserted          | No    | Power supply side AC<br>voltage output error has not<br>occurred. |

#### <span id="page-27-1"></span>SYS/VPS

This sensor indicates the virtual power consumption (in watts) of the server module.

### <span id="page-27-2"></span>HDD Sensors

Each server module can support four hard disk drives (HDDs). A number of sensors provide information about each HDD.

#### <span id="page-27-3"></span>HDD*n*/PRSNT

These sensors monitor the hard disk hardware presence signal.

**TABLE 1-13** HDD*n*/PRSNT

| Reading | <b>State</b>   | Event | <b>Description</b>     |
|---------|----------------|-------|------------------------|
| 0x0001  | Device Absent  | Yes   | Hard drive is absent.  |
| 0x0002  | Device Present | Yes   | Hard drive is present. |

### <span id="page-28-0"></span>HDD*n*/ERR

These LED indicator sensors show the state of the corresponding Hard Disk Drive Fault LED HDD*n*/ERR.LED.

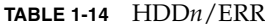

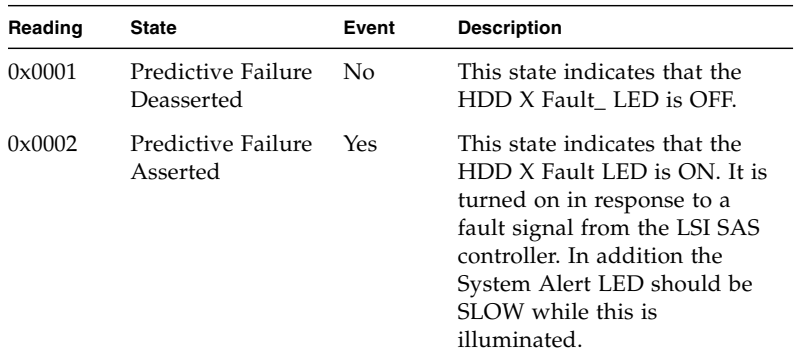

### <span id="page-28-1"></span>HDD*n*/STATE

These sensors indicate the state of the corresponding hard disk drive hardware.

**TABLE 1-15** HDD*n*/STATE

| Reading         | <b>State</b>   | Event | <b>Description</b>     |
|-----------------|----------------|-------|------------------------|
| 0x0001          | Device Absent  | Yes   | Hard drive is absent.  |
| $0 \times 0002$ | Device Present | Yes   | Hard drive is present. |

## <span id="page-28-2"></span>Fan Sensors

The server module contains six fan modules labeled FM*n*. Each module contains two fans.

## <span id="page-29-0"></span>FM*n*/Fy/TACH

All top-accessible fan speed sensors are configured to generate the same events and all faults are handled in the same way. They are not monitored when the host is powered off. These sensors report individual fan speeds.

**TABLE 1-16** FM*n*/Fy/TACH

| <b>Threshold</b>          | <b>Direction</b> | Event | <b>Description</b>                                                             |
|---------------------------|------------------|-------|--------------------------------------------------------------------------------|
| Lower Non-<br>Recoverable | Assert           | No.   | This indicates that the fan has<br>failed or has been removed.                 |
| Lower Non-<br>Recoverable | Deassert         | Nο    | This indicates that the fan has<br>returned to normal or has been<br>replaced. |

### <span id="page-29-1"></span>FM*n*/ERR

This is a GPIO signal indicating fan module failure status.

**TABLE 1-17** FM*n*/ERR

| Reading         | <b>State</b>                     | Event | <b>Description</b>                                          |
|-----------------|----------------------------------|-------|-------------------------------------------------------------|
| $0 \times 0001$ | Predictive Failure<br>Deasserted | No.   | This state indicates that the<br>fan module has not failed. |
| $0 \times 0002$ | Predictive Failure<br>Asserted   | Yes   | This state indicates that the<br>fan module has failed.     |

## <span id="page-29-2"></span>CPU *n* Sensors

There are two CPUs per server module.

#### <span id="page-30-0"></span>P*n*/PRSNT

These sensors monitor the presence of the CPUs.

**TABLE 1-18** P*n*/PRSNT

| Reading         | <b>State</b>   | Event | <b>Description</b>                               |
|-----------------|----------------|-------|--------------------------------------------------|
| 0x0001          | Device Absent  | Yes   | This state indicates that CPU is<br>absent.      |
| $0 \times 0002$ | Device Present | Yes   | This state indicates that the CPU is<br>present. |

## <span id="page-30-1"></span>CPU *n* Fan Control Temperature Sensors

Temperature sensors in this category are used as inputs to the fan control algorithm and are used to turn the system power off if they are non-recoverable. Their state also affects the state of the front panel LEDs.

#### <span id="page-30-2"></span>P*n*/T\_CORE

Each server module has two CPU sockets.

These sensors report CPU T\_Control temperatures. They are not monitored when the host is powered off.

| Threshold              | <b>Direction</b> | Event | <b>Description</b>                                                                | <b>Action</b>                                    |
|------------------------|------------------|-------|-----------------------------------------------------------------------------------|--------------------------------------------------|
| Upper Non-<br>Critical | Assert           | Yes   | CPU T Control<br>temperature has<br>increased above<br>non-critical<br>threshold. | CPU Fail LED is OFF.<br>System Alert LED is OFF. |
| Upper Non-<br>Critical | Deassert         | Yes   | CPU T Control<br>temperature has<br>returned to normal<br>from non-critical.      | CPU Fail LED is OFF.<br>System Alert LED is OFF. |
| <b>Upper Critical</b>  | Assert           | Yes   | CPU T Control<br>temperature has<br>increased above<br>critical threshold.        | CPU Fail LED is ON.<br>System Alert LED is SLOW. |

**TABLE 1-19** P*n*/T\_CORE

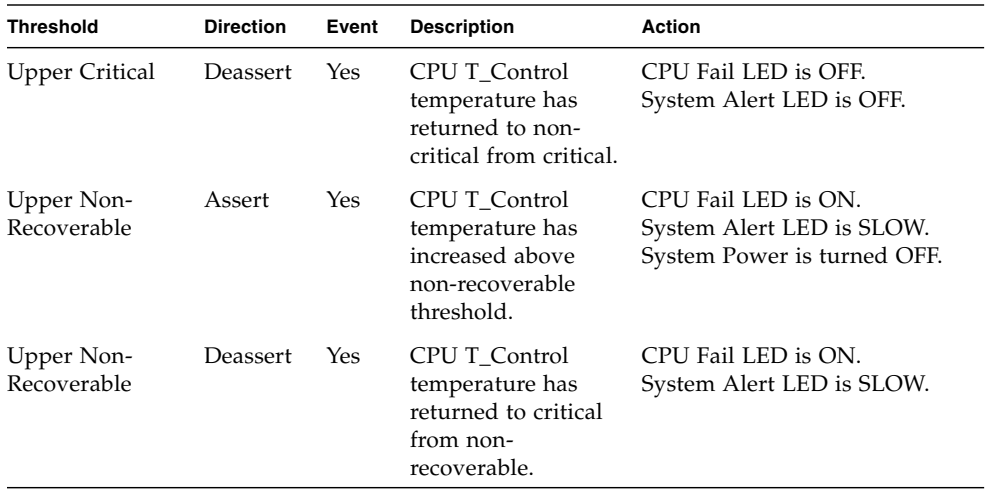

#### **TABLE 1-19** P*n*/T\_CORE *(Continued)*

# <span id="page-31-0"></span>Server Module Sensors

#### <span id="page-31-1"></span>BL*n*/PRSNT

These sensors detect whether server modules are present in chassis slots. Values are from 0 to 9 for the Sun Blade 6000 Modular System; values are from 0 to 11 for the Sun Blade 6048 Modular System.

**TABLE 1-20** BL*n*/PRSNT

| Reading | <b>State</b>            | Event | <b>Description</b>                                             |
|---------|-------------------------|-------|----------------------------------------------------------------|
| 0x0001  | <b>State Deasserted</b> | Yes   | This state indicates that the server<br>module is not present. |
| 0x0002  | State Asserted          | Yes   | This state indicates that the server<br>module is present.     |

### <span id="page-32-0"></span>BL*n*/ERR

These sensors detect whether server modules are in an error condition in chassis slots. Values are from 0 to 9 for the Sun Blade 6000 Modular System; values are from 0 to 11 for the Sun Blade 6048 Modular System.

**TABLE 1-21** BL*n*/ERR

| Reading         | State                   | Event | <b>Description</b>                                                |
|-----------------|-------------------------|-------|-------------------------------------------------------------------|
| $0 \times 0001$ | <b>State Deasserted</b> | Yes   | This state indicates that the<br>server module has failed.        |
| $0 \times 0002$ | State Asserted          | Yes   | This state indicates that the<br>server module has not<br>failed. |

### <span id="page-32-1"></span>BL*n*/STATE

These sensors detect the state of server modules that are present in chassis slots. Values are from 0 to 9 for the Sun Blade 6000 Modular System; values are from 0 to 11 for the Sun Blade 6048 Modular System.

**TABLE 1-22** BL*n*/STATE

| Reading         | State     | Event | <b>Description</b>                                                    |
|-----------------|-----------|-------|-----------------------------------------------------------------------|
| $0 \times 0001$ | Running   | Yes   | This state indicates that the<br>server module is running.            |
| $0 \times 0004$ | Power Off | Yes   | This state indicates that the<br>server module is not<br>powered off. |
| 0x0020          | Off Duty  | Yes   | This state indicates that the<br>server module is ready to<br>remove. |